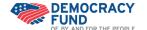

## Applying for Funding Fluxx Guide to Grantee Portal

| Directions                                                                                                    | Screenshots                                                                                                    |
|----------------------------------------------------------------------------------------------------|----------------------------------------------------------------------------------------------------|
| Fluxx Login                                                                                                    |                                                                                                    |
| Please go to <a href="https://democracyfund.fluxx.io/">https://democracyfund.fluxx.io/</a> and login with the information provided from Democracy Fund. | DEMOCRACY FUND OF, BY, AND FOR THE PEOPLE  Welcome to Democracy Fund's Online Portal  We consider requests for funding on an invitation-only basis. Please togin using the username and password that should have been provided to you.  After you log in, you may fill out an initial request for funding. Four request will entail in in in batt status and status and status and status and status. The provided is to the provided to you submit you will not be able to edit it so please take care when completing the form. After our Internal review, you will be notified if you should submit a full application for funding.  You can return to this portal to view your grant request as it moves through the process.                                                                                                    |
| 2. Before doing anything else, please change your password in Fluxx by clicking "Change Password" at the bottom of the Navigation bar.                  | FLUXX  PLOTES  Addition  - Particular  - Particular  - Par |
| 3. Insert and save your new password.                                                                                                    | Change Password Current password  New password  Confirm new password  Back to Main Menu  Change Password                                                                                                    |

## Fluxx Stages

**4.** As your application proceeds through Fluxx, Democracy Fund will move it from

**Pre-Applications** 

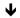

**Applications** 

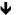

**Submitted Applications** 

During the process, check-in to Fluxx to check if more information or clarification is requested from The Democracy Fund.

Grants, Reports, and Payments will all become active tabs if your organization receives a grant from The Democracy Fund.

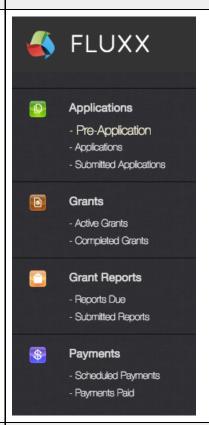

## Editing Pre-Application

**5.** To begin, click "Edit" on your pre-application and fill in the requested fields. When finished, click "Submit." You will no longer be able to edit fields after submitting information.

Democracy Fund staff will review and, you will receive feedback and further fields to fill out. **We encourage you to save often.** Consider completing questions within Microsoft Word and then copy/paste into Fluxx.

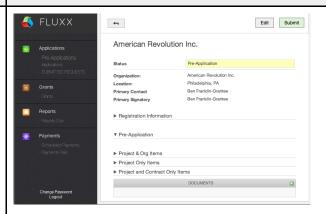

Note: Please be aware that documents cannot be deleted by an applicant once they have been uploaded within the Grantee Portal. If an error has been made, email <a href="mailto:grants@democracyfund.org">grants@democracyfund.org</a> specifying which document needs to be deleted.

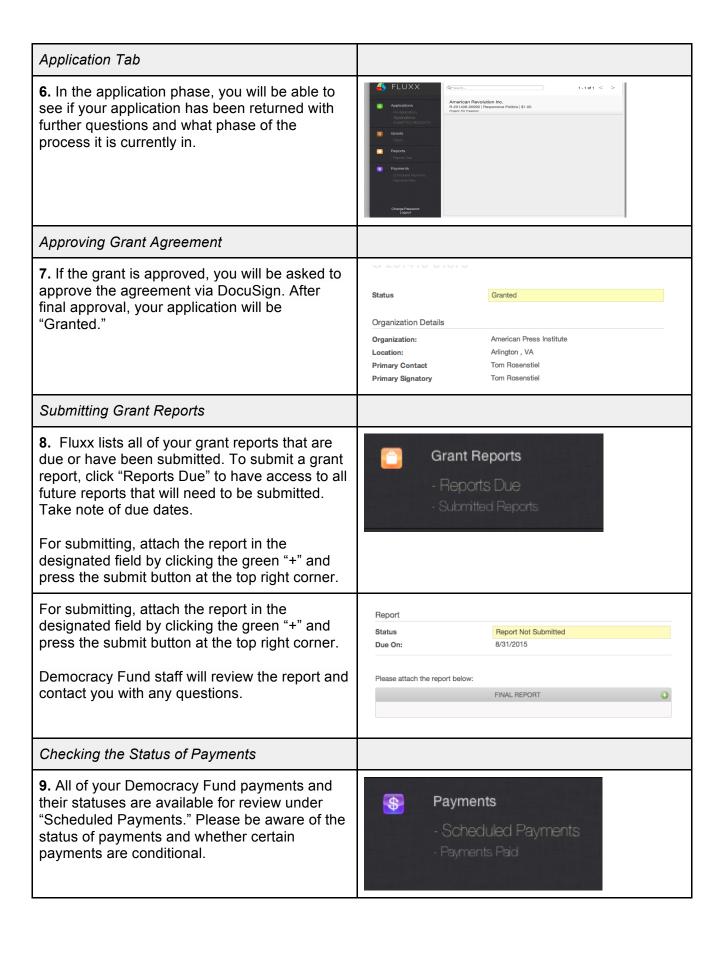